## 9<sub>b</sub> Tabellen

1. Erstelle ein neues Word-Dokument. Schreibe als Überschrift folgenden Text: *Umfrage*. Formatiere die Überschrift mit der Formatvorlage Titel. Nicht

2. Füge unter der Überschrift eine Tabelle mit 4 Spalten und 6 Zeilen ein. Schreib die Daten in die Tabelle. *Einfügen > Tabellen > Tabelle* 

**Word** 

- 3. Verändere die Spaltenbreite: *(Klick nacheinander in die Spalten, Layout > Zellengröße, Breite)* 
	- 1. Spalte: 8 cm, 2. und 3. Spalte 2 cm, 4. Spalte 3 cm

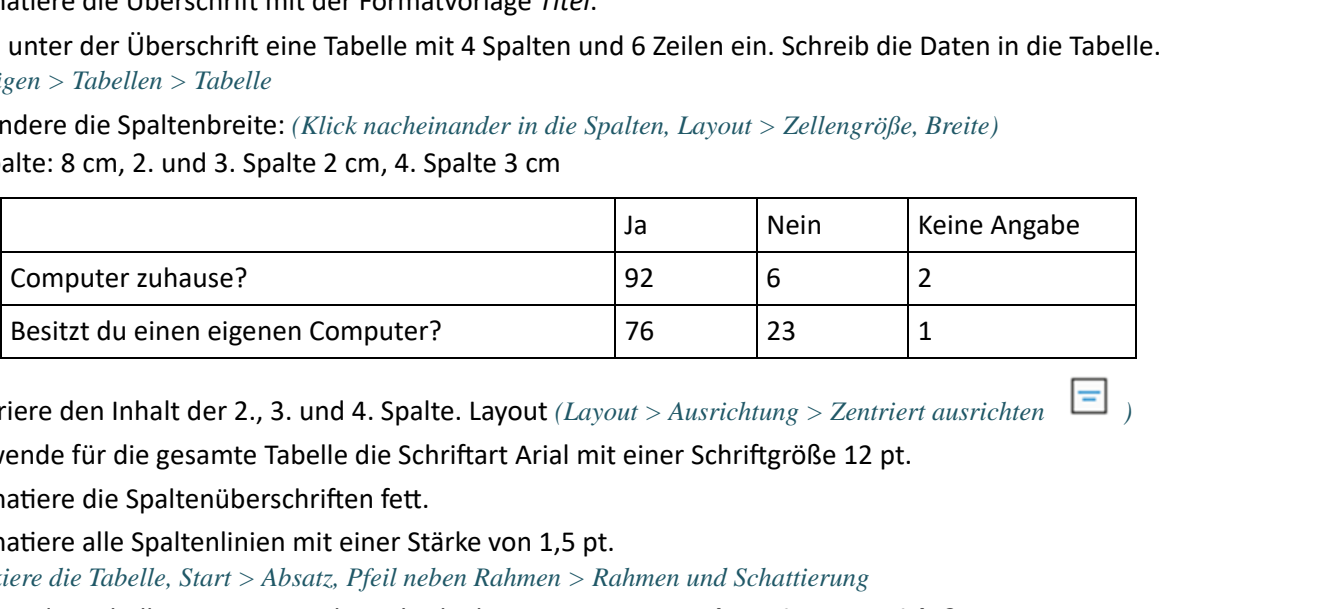

- 4. Zentriere den Inhalt der 2., 3. und 4. Spalte. Layout *(Layout > Ausrichtung > Zentriert ausrichten )*
- 5. Verwende für die gesamte Tabelle die Schriftart Arial mit einer Schriftgröße 12 pt.
- 6. Formatiere die Spaltenüberschriften fett.
- 7. Formatiere alle Spaltenlinien mit einer Stärke von 1,5 pt. *Markiere die Tabelle, Start > Absatz, Pfeil neben Rahmen > Rahmen und Schattierung*
- 8. Füge in der Tabelle eine neue Zeile ein! Gib als Frage ein: *Smartphone im Unterricht?* Ja: *35*, Nein: *55*, Keine Angabe: *10*

*Klick in die letzte Zelle + TAB-Taste drücken* 

- 9. Füge unter der Tabelle eine Leerzeile ein! (Eingabe-Taste drücken)
- 10. Füge unter der Leerzeile eine **neue Tabelle** mit 3 Spalten und 5 Zeilen ein.
	- Ändere die Spaltenbreiten: (Layout > Zellengröße) 1. Spalte: **1 cm**, 2. Spalte: **6 cm**, 3. Spalte: **4 cm**
	- Füge den Text in die Tabelle ein. *(Die Textausrichtung wird später geändert.)*
	- Schaƫere die erste Zeile weiß, dunkler 15 %. *(Start > Absatz > Schattierung )*
	- **Lösche die fünfte Zeile** *(Klick in die Zeile, Layout > Zeilen und Spalten > Löschen)*
	- Äußerer Rahmen: Doppellinie, innere Rahmenlinien: einfach *(Start > Absatz > Rahmen > Rahmen und Schattierung)*
	- Zentriere den Inhalt der gesamten Tabelle. *(Layout > Ausrichtung > Zentriert ausrichten )*
	- Zentriere die gesamte Tabelle das bedeutet, die Tabelle ist vom linken und rechten Seitenrand gleich weit entfernt. *(Start > Absatz, Symbol*  $\equiv$  )

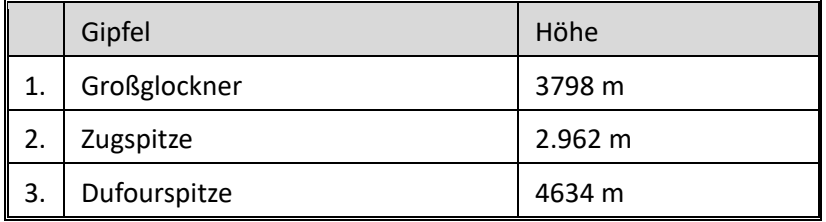

13. Erstelle eine Kopie der Tabelle und verändere sie, dass sie so aussieht (Textausrichtung, Spaltenbreite, spalte einfügen):

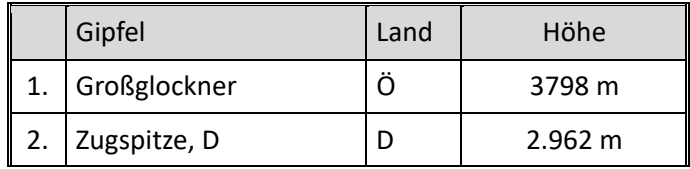